# **SHARP**

PN-LC862 PN-LC752 PN-LC652

**LCD MONITOR** 

**OPERATION MANUAL for S-Format command** 

# Controlling the Monitor with a computer (RS-232C)

You can control this monitor from a computer via RS-232C (COM port) on the computer.

This is the description when "Command Format" is set to "S-Format".

## **Computer connection**

Connect with RS-232 straight cable between the computer's COM port (RS-232C connector) and the RS-232C input terminal on the monitor. The terminal on the monitor is a female-type connector.

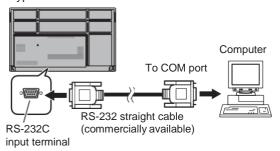

#### **Communication conditions**

Set the RS-232C communication settings on the computer to match the monitor's communication settings as follows:

| Baud rate   | 9600 bps |
|-------------|----------|
| Data length | 8 bits   |
| Parity bit  | None     |

| Stop bit     | 1 bit |
|--------------|-------|
| Flow control | None  |

### **Communication procedure**

#### **■**Command format

When a command is sent from the computer to the monitor, the monitor operates according to the received command and sends a response message to the computer.

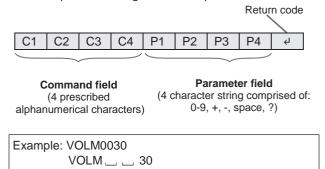

\* Be sure to input 4 characters for the parameter. Pad with spaces ("\_\_") if necessary.

("□" is a return code (0Dн, 0Aн or 0Dн))

Wrong : VOLM30☐

Right : VOLM\_\_30☐

If a command has "R" listed for "Direction" in the "RS-232C command table" on page 4, the current value can be returned by using "?" as the parameter.

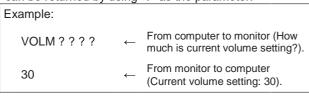

### Controlling the Monitor with a computer (RS-232C)

#### **■**Response code format

#### When a command has been executed correctly

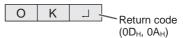

A response is returned after a command is executed.

#### When a command has not been executed

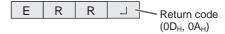

#### TIPS

- "ERR" is returned when there is no relevant command or when the command cannot be used in the current state of the monitor.
- If communication has not been established for reasons such as a bad connection between the computer and monitor, nothing is returned (not even ERR).
- "ERR" may be returned when a command cannot be received correctly due to interference from the surrounding environment. Please ensure that the system or software resends the command if this occurs.

#### If execution of the command is taking some time

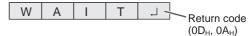

When the following commands are used, "WAIT" is returned. In this case, a value will be returned if you wait a while. Do not send any command during this period.

 Commands which return "WAIT": RSET, POWR, INPS, BOMD, WIDE

#### **■**Communication interval

- After "OK" or "ERR" is returned, you can send the following commands.
  - To set a timeout for the command response, specify 10 seconds or longer.
- Provide an interval of 100 ms or more between the command response and the transmission of the next command.

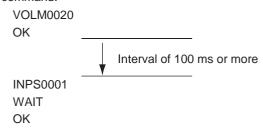

#### TIPS

- When "ALL RESET" is executed, this monitor will restart. Wait at least 1 minute before sending the next command.
- Before sending a power "On" or "Off" command, it is recommended that you perform buffer clear at the sending application side.
- After executing a power "On" or "Off" command, wait at least 1 minute before sending the next command.

### Controlling the Monitor with a computer (RS-232C)

#### **RS-232C** command table

#### How to read the command table

Command: Command field (See page 2.)

Direction: W When the "Parameter" is set in the parameter field (see page 2), the command functions as described

under "Control/Response Contents".

R The returned value indicated under "Reply" can be obtained by setting "????" or "\_\_\_\_\_?" in the

parameter field. (See page 2.)

Parameter: Parameter field (See page 2.)
Reply: Response (Returned value)

"•": Indicates a command which can be used in standby state, input signal waiting state or when the

power is on.

"o": Indicates a command which can be used in input signal waiting state or when the power is on.

"\( \triangle \)": Indicates a command which can be used in standby state ("Power save

mode":off) or when power is on.

"-": Indicates a command which can be used when the power is on.

#### Power control/Input mode selection

| Function                  | Command | Direction | Parameter | Reply | Control/Response contents     | *             |                             |   |             |       |   |                            |  |  |  |  |  |  |  |  |  |   |  |  |  |  |  |  |    |             |  |
|---------------------------|---------|-----------|-----------|-------|-------------------------------|---------------|-----------------------------|---|-------------|-------|---|----------------------------|--|--|--|--|--|--|--|--|--|---|--|--|--|--|--|--|----|-------------|--|
| Power control POWF        | POWR    | W         | 0         |       | Switches to standby state.    |               |                             |   |             |       |   |                            |  |  |  |  |  |  |  |  |  |   |  |  |  |  |  |  |    |             |  |
|                           |         |           |           |       | 1                             |               | Returns from standby state. |   |             |       |   |                            |  |  |  |  |  |  |  |  |  |   |  |  |  |  |  |  |    |             |  |
|                           |         | R         | R         | R     | 0                             | Standby state | •                           |   |             |       |   |                            |  |  |  |  |  |  |  |  |  |   |  |  |  |  |  |  |    |             |  |
|                           |         |           |           |       |                               |               |                             | 1 | Normal mode |       |   |                            |  |  |  |  |  |  |  |  |  |   |  |  |  |  |  |  |    |             |  |
|                           |         |           |           |       |                               |               |                             |   |             |       | 2 | Input signal waiting state |  |  |  |  |  |  |  |  |  |   |  |  |  |  |  |  |    |             |  |
| Input mode selection INPS | INPS    | W         | 0         |       | Toggle change for input mode. |               |                             |   |             |       |   |                            |  |  |  |  |  |  |  |  |  |   |  |  |  |  |  |  |    |             |  |
|                           |         | WR        | WR        | WR    |                               | 2             | D-SUB                       |   |             |       |   |                            |  |  |  |  |  |  |  |  |  |   |  |  |  |  |  |  |    |             |  |
|                           |         |           |           |       |                               |               |                             |   | 10          | HDMI1 |   |                            |  |  |  |  |  |  |  |  |  |   |  |  |  |  |  |  |    |             |  |
|                           |         |           | 13        | HDMI2 |                               |               |                             |   |             |       |   |                            |  |  |  |  |  |  |  |  |  |   |  |  |  |  |  |  |    |             |  |
|                           |         |           |           |       |                               |               |                             |   |             |       |   |                            |  |  |  |  |  |  |  |  |  | _ |  |  |  |  |  |  | 14 | DisplayPort |  |
|                           |         |           |           |       |                               |               |                             |   |             |       |   |                            |  |  |  |  |  |  |  |  |  |   |  |  |  |  |  |  |    |             |  |
|                           |         |           |           |       |                               |               |                             |   | 21          | OPS   |   |                            |  |  |  |  |  |  |  |  |  |   |  |  |  |  |  |  |    |             |  |
|                           |         |           |           |       | 24                            | APPLICATION   |                             |   |             |       |   |                            |  |  |  |  |  |  |  |  |  |   |  |  |  |  |  |  |    |             |  |
|                           |         |           |           |       | 27                            | USB-C         |                             |   |             |       |   |                            |  |  |  |  |  |  |  |  |  |   |  |  |  |  |  |  |    |             |  |

#### **Common Settings menu**

| Function                     | Command | Direction | Parameter | Reply | Control/Response contents      | *   |
|------------------------------|---------|-----------|-----------|-------|--------------------------------|-----|
| Volume                       | VOLM    | WR        | 0-100     | 0-100 |                                |     |
| Mute                         | MUTE    | WR        | 0-1       | 0-1   | 0: Off, 1: On                  | ] - |
| Size (Screen size selection) | WIDE    | WR        | 1-3       | 1-3   | 1: Wide, 2: 4:3, 3: Dot by Dot |     |

#### **Administrator Settings menu**

| Function   | Command | Direction | Parameter | Reply | Control/Response contents | * |
|------------|---------|-----------|-----------|-------|---------------------------|---|
| Model      | INF1    | R         |           | Value |                           |   |
| Serial no. | SRNO    | R         |           | Value |                           |   |

#### **Function menu**

| Function  | Command | Direction | Parameter | Reply | Control/Response contents | * |
|-----------|---------|-----------|-----------|-------|---------------------------|---|
| All Reset | RSET    | W         | 0         |       | 0: All Reset              | _ |

#### **Others**

| Function              | Command | Direction | Parameter | Reply | Control/Response contents                           | * |
|-----------------------|---------|-----------|-----------|-------|-----------------------------------------------------|---|
| Bright                | VLMP    | WR        | 0-100     | 0-100 |                                                     |   |
| Check the resolution  | PXCK    | R         |           | -     | Returns current resolution in the form of hhh, vvv. |   |
| Sleep (Backlight off) | BOMD    | W         | 0         |       | Move to Sleep (Backlight off) state                 |   |
|                       |         |           | 1         |       | Returns from Sleep (Backlight off) state            |   |
|                       |         | R         |           | 0     | Sleep (Backlight off) state                         |   |
|                       |         |           |           | 1     | Normal operation (Backlight on) state               |   |

# Controlling the Monitor with a computer (LAN)

Your monitor can be connected to a LAN allowing you to control it from a computer on the LAN.

This is the description when "Command Format" is set to "S-Format"

#### TIPS

- This monitor must be connected to a network.
   Set "Monitor Control via Network" to on in "Communication Setting" of "Network" on the System Settings menu.
- When "Power Save Mode" is set to on, the control is disabled in the standby state.

#### Command-based control

You can control the monitor using RS-232C commands (see page 4) via terminal software and other appropriate applications.

Read the manual for the terminal software for detailed instructions.

#### (1) Connect the computer to the monitor.

 Specify the IP address and data port number (Default setting: 10008) and connect the computer to the monitor.

When connection has been established successfully, [Login: ] is returned as response.

- 2. Send the user name.
  - Send [user name] + [□].
  - If the user name is not set, send  $[\square]$ .
  - When the transmission is successful, [Password: □] is returned as response.
- 3. Send the password.
  - Send [password] + [□].
  - If the password is not set, send  $[\ \ \ ]$ .
  - When the transmission is successful, [OK ] is returned as response.

#### (2) Send commands to control the monitor.

- The commands used are the same as those for RS-232C. Refer to the communication procedure (see page 2) for operation.
- Usable commands are provided in the RS-232C command table (see page 4).

# (3) Disconnect the connection with the monitor and quit the function.

Send [BYE □].

When the transmission is successful, [Goodbye  $\square$ ] is returned and the connection is disconnected.

#### TIPS

 Connection is automatically disconnected when the time specified in "Auto Logout Time" elapses over a no-communication period.